【課題 7-6】 以下のようなデータ生成プログラムを作成します。なお,デー タ宣言とサブ手続き genNode, genElemen は【課題 7-2】と同じです。

```
Sub ボタン 1_Click() 
 nodeNo = 0: XP = 0: YP = 0: DX = 10: DY = 5 * Sqr(3) '各種初期値設定
XX = XP: YY = YP<br>For i = 1 To 4' 最底筒所は XY 固定として生成
   genNode XX, YY, 1, 1, 0, 0 
  XX = XX + DX Next 
For j = 1 To 9
   YP = YP + DY: XP = XP + DX / 2 ' 高さ方向増加と X の初期値設定 
  XX = XP: YY = YPFor i = 1 To 4
     genNode XX, YY, 0, 0, 0, 0 ' 変位及び外力境界条件なし 
    XX = XX + DX Next 
 Next 
XP = 70: YP = 30 * Sar(3)For j = 2 To 1 Step -1XX = XP: YY = YPFor i = 1 To i genNode XX, YY, 0, 0, 0, 0 ' 変位及び外力境界条件なし 
    XX = XX + DX / 2YY = YY + DY Next 
   XP = XP + DX Next 
XP = 75: YP = 45 * Sqr(3): XX = XP: YY = YP For i = 2 To 4 ' 先頭は既存節点 
  XX = XX + DX genNode XX, YY, 0, 0, 0, 0 
 Next 
FBD = 0For j = 1 To 9
  YP = YP - DY: XP = XP + DX / 2 ' 高さ方向増加と X の初期値設定
  XX = XP: YY = YPIf j = 9 Then FBD = 1
  For i = 1 To 4
     genNode XX, YY, FBD, FBD, 0, 0 ' 変位及び外力境界条件なし 
    XX = XX + DX Next 
 Next 
 elemNo = 0 '要素データの生成 ' j+k+4 +------+ j+k+5 
For j = 1 To 33 Step 4
  For k = 0 To 2
    genElement j + k + 4, j + k, j + k + 1<br>genElement j + k + 4, j + k + 1, j + k + 5 ' i + k +
    genElement j + k + 4, j + k + 1, j + k + 5 ' j+k +------+ j+k+1 Next 
 Next 
 genElement 32, 28, 41: genElement 32, 41, 42 '中央接続部の要素データ 
 genElement 36, 32, 42: genElement 36, 42, 47: genElement 40, 36, 47 
 genElement 42, 41, 43: genElement 42, 43, 51: genElement 47, 42, 51 
 genElement 51, 43, 55 
 genElement 40, 47, 44: genElement 44, 47, 48 '右最上部先頭の要素データ 
For i = 44 To 45 genElement j, j + 4, j + 1: genElement j + 1, j + 4, j + 5 '右最上部先頭以外 
 Next 
        (次ページに続く)
```
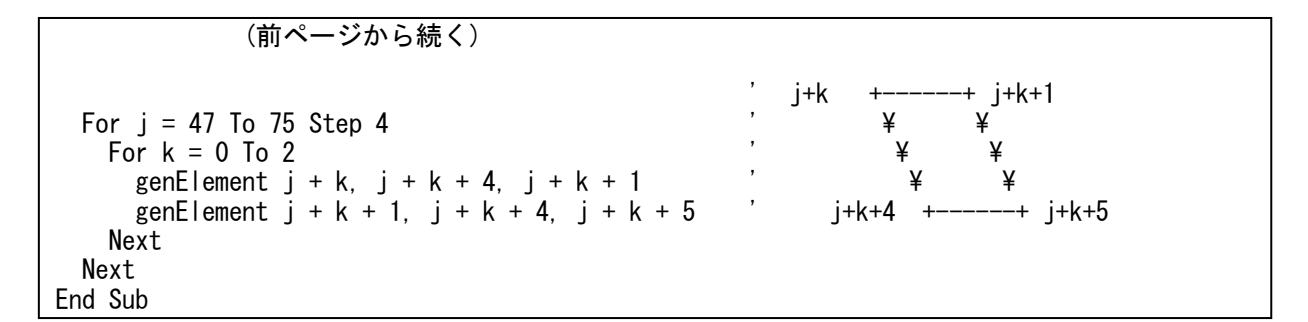

本課題では外力は手操作入力します。節点番号 39, 40, 44 に手操作入力しま す。なお,図形表示のスケール指定等は以下のようにします。

 Function extX(X) As Double  $extX = X * 5 + 200$ End Function Function extY(Y) As Double  $extY = -Y * 5 + 600$ End Function

以下は生成されたモデルです。

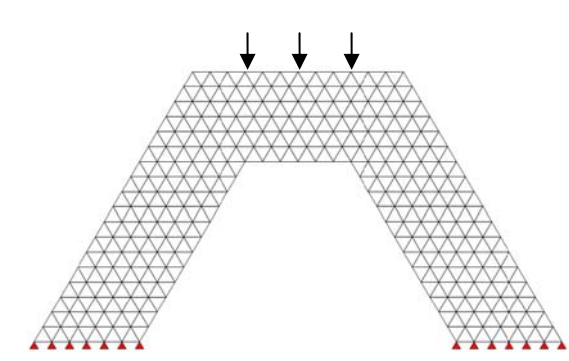

荷重をかけた場所ごとの変位を以下に示します。荷重をかけた反対の X 方向に移動していることが分かります, 色分けは X 方向圧力です。変位量 は 2,000 倍で表示しています。

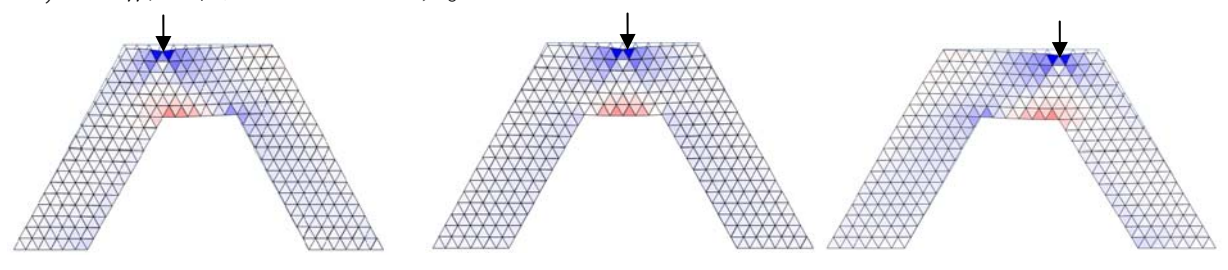